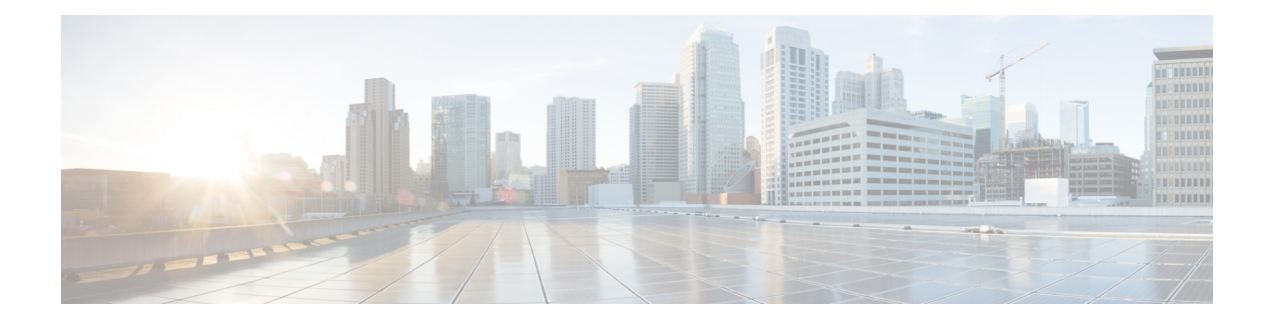

# **ATM VP Average Traffic Rate**

The ATM VP Average Traffic Rate feature is a subscriber and VP traffic reporting feature that enables you to display the 5-minute traffic rates on virtual path (VP) counters.

- Finding Feature [Information,](#page-0-0) on page 1
- [Information](#page-0-1) About ATM VP Average Traffic Rate, on page 1
- How to Display ATM VP [Average](#page-1-0) Traffic Rates, on page 2
- [Configuration](#page-1-1) Examples for ATM VP Average Traffic Rates, on page 2
- Additional [References,](#page-1-2) on page 2
- Feature [Information](#page-2-0) for ATM VP Average Traffic Rate, on page 3

### <span id="page-0-0"></span>**Finding Feature Information**

Your software release may not support all the features documented in this module. For the latest caveats and feature information, see Bug [Search](http://www.cisco.com/cisco/psn/bssprt/bss) Tool and the release notes for your platform and software release. To find information about the features documented in this module, and to see a list of the releases in which each feature is supported, see the feature information table at the end of this module.

Use Cisco Feature Navigator to find information about platform support and Cisco software image support. To access Cisco Feature Navigator, go to [www.cisco.com/go/cfn.](http://www.cisco.com/go/cfn) An account on Cisco.com is not required.

## <span id="page-0-1"></span>**Information About ATM VP Average Traffic Rate**

#### **ATM VP Average Traffic Rate**

The ATM VP Average Traffic Rate feature is a subscriber and VP traffic reporting feature that enables you to display the 5-minute traffic rates on virtual path (VP) counters. This feature extends the **show atm vp** command to provide rate information. Minute counters on the ATM VPs support the **show atm vp** command.

The ATM VP Average Traffic Rate feature provides support for VP-based rate counters and enables you to display the average traffic load on the VP for the last 5 minutes. This feature is enabled by default and requires no configuration. The duration of the counters is set at 5 minutes average.

## <span id="page-1-0"></span>**How to Display ATM VP Average Traffic Rates**

#### **Displaying ATM VP 5-Minute Traffic Rates**

To display the 5-minute traffic rates, use the following command in privileged EXEC mode:

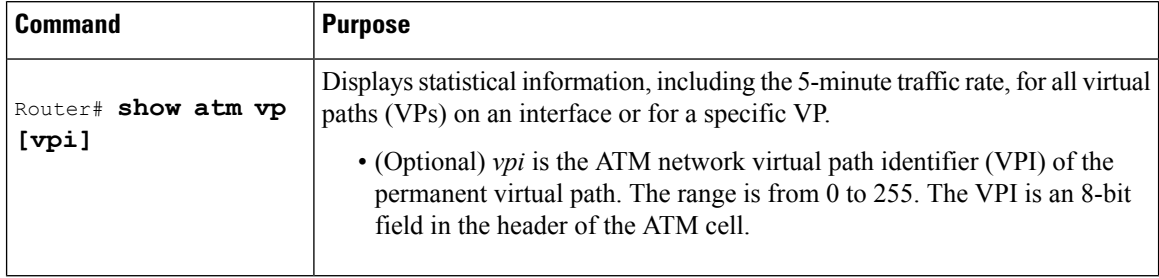

# <span id="page-1-1"></span>**Configuration Examples for ATM VP Average Traffic Rates**

### **ATM VP 5-Minute Traffic Rates Example**

The following example shows sample output from the **show atm vp** command. The output displays the 5-minute traffic rates for VP 10:

```
Router# show atm vp 10
ATM1/1/0 VPI: 10, PeakRate: 100000, CesRate: 0, DataVCs: 1, CesVCs: 0, Status: INACTIVE
VCD VCI Type InPkts OutPkts AAL/Encap Status
1 3 PVC 0 0 F4 OAM INACTIVE
2 4 PVC 0 0 F4 OAM INACTIVE
3 100 PVC 78310 78310 AAL5-SNAP ACTIVE
TotalInPkts: 78310, TotalOutPkts: 78310, TotalInFast: 0, TotalOutFast: 0, TotalBroadcasts:
5 Min Average Output Rate: 0 packets/sec, 32 bits/sec
TotalInPktDrops: 0, TotalOutPktDrops: 0
Total subscribed rate of active VC's: 0
```
## <span id="page-1-2"></span>**Additional References**

**Related Documents**

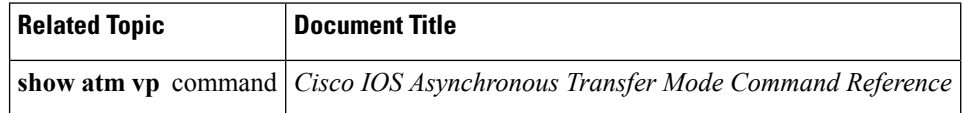

#### **MIBs**

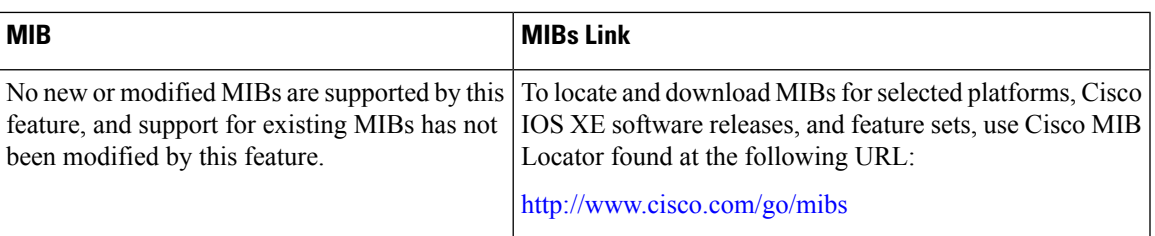

#### **Technical Assistance**

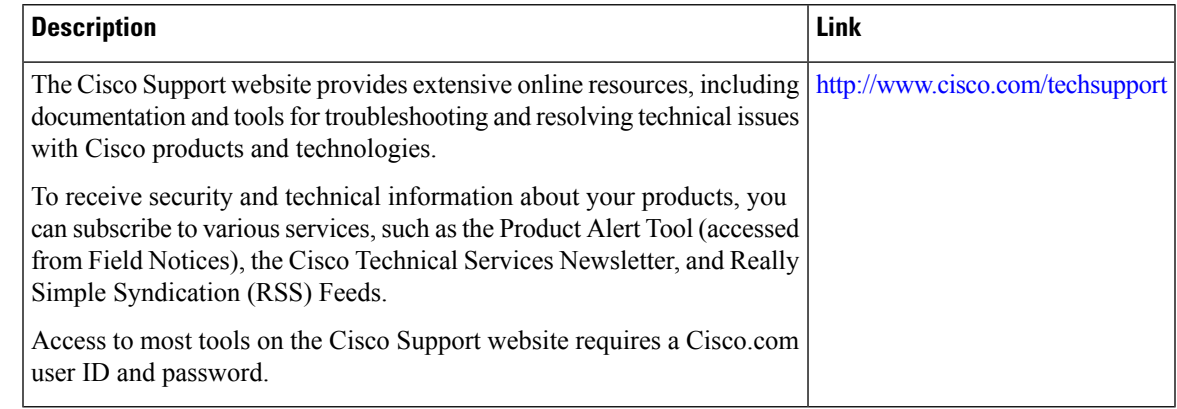

# <span id="page-2-0"></span>**Feature Information for ATM VP Average Traffic Rate**

The following table provides release information about the feature or features described in this module. This table lists only the software release that introduced support for a given feature in a given software release train. Unless noted otherwise, subsequent releases of that software release train also support that feature.

Use Cisco Feature Navigator to find information about platform support and Cisco software image support. To access Cisco Feature Navigator, go to [www.cisco.com/go/cfn.](http://www.cisco.com/go/cfn) An account on Cisco.com is not required.

| <b>Feature Name</b>            | <b>Releases</b> | <b>Feature Information</b>                                                                 |
|--------------------------------|-----------------|--------------------------------------------------------------------------------------------|
| ATM VP Average Traffic<br>Rate |                 | Cisco IOS XE Release 2.3 Enables you to display 5-minute traffic rates at the<br>VP level. |
|                                |                 | The following command was modified: show atm<br>vp.                                        |

**Table 1: Feature Information for ATM VP Average Traffic Rate**

I